Articles in scientific journals of Toraighyrov University can be submitted on the [website](https://vestnik.tou.edu.kz/) <https://vestnik.tou.edu.kz/>

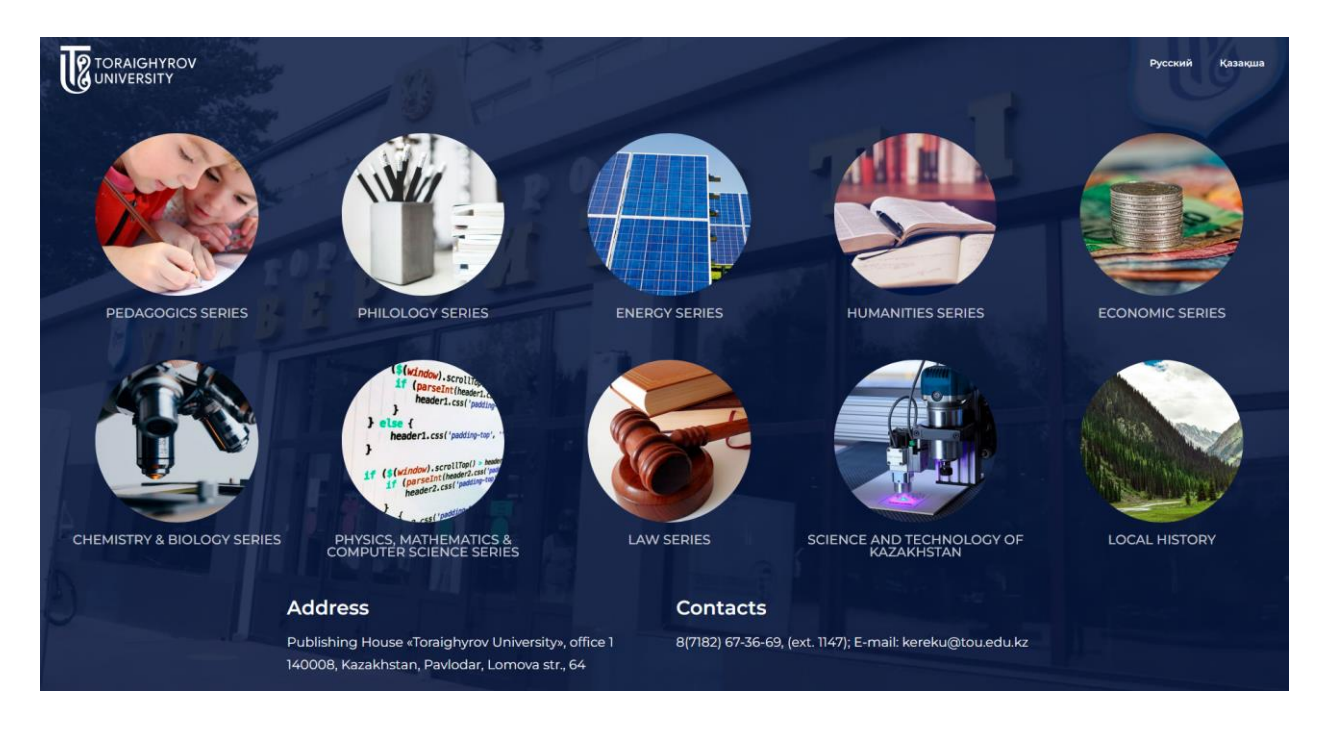

# **The main page of the journals of Toraighyrov University**

Journals of Toraighyrov University cover the following areas of scientific research:

 $vestnik-energy.tou.edu.kz$ [vestnik-philological.tou.edu.kz](https://vestnik-philological.tou.edu.kz/) **Philology series** [vestnik-pedagogy.tou.edu.kz](https://vestnik-pedagogic.tou.edu.kz/) **Pedagogics series** [vestnik-humanitar.tou.edu.kz](https://vestnik-humanitar.tou.edu.kz/) **Humanities series** [vestnik-economic.tou.edu.kz](https://vestnik-economic.tou.edu.kz/) **Economics series** [vestnik-law.tou.edu.kz](https://vestnik-law.tou.edu.kz/) **Law series** [localhistory.tou.edu.kz](https://localhistory.tou.edu.kz/) **Olketanu**

[stk.tou.edu.kz](https://stk.tou.edu.kz/) **Science and Technology of Kazakhstan** [vestnik-pm.tou.edu.kz](https://vestnik-pm.tou.edu.kz/) **Physics, Mathematics and Computer Science series** [vestnik-cb.tou.edu.kz](https://vestnik-cb.tou.edu.kz/) **Chemistry and Biology series**

#### **The main page of the journal**

The main page of the journal "Bulletin of Toraighyrov University. Economic series" contains information about the publishing house, the goal, the scientific field of the journal, and release frequency.

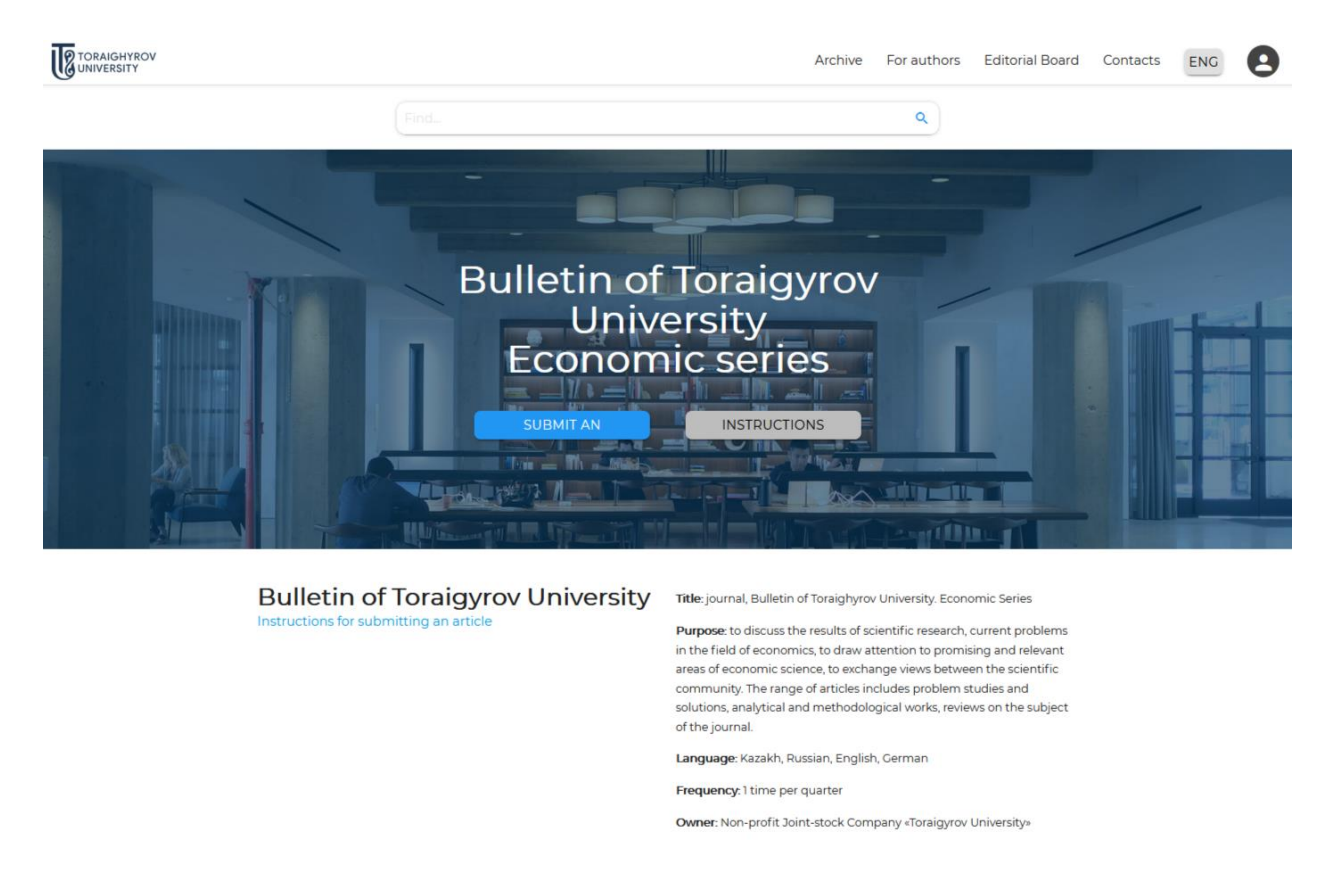

The journal's website is available in three languages: Russian, Kazakh and English.

**Archive** section contains an archive of the issues and archive of articles that are available for download.

**For authors** section contains information on the requirements for the proposed articles, a sample of a formatted article, peer review rules, publication fees, publication ethics, and rules for authors and editorial policy.

**Editorial board** section contains information about the editorial board of the journal.

**Contacts** section contains information about the editor-in-chief, deputy editor-in-chief and executive secretary (phone numbers, e-mails and location).

### **Registration for article submission**

To submit an article for publication, you must register on the website.

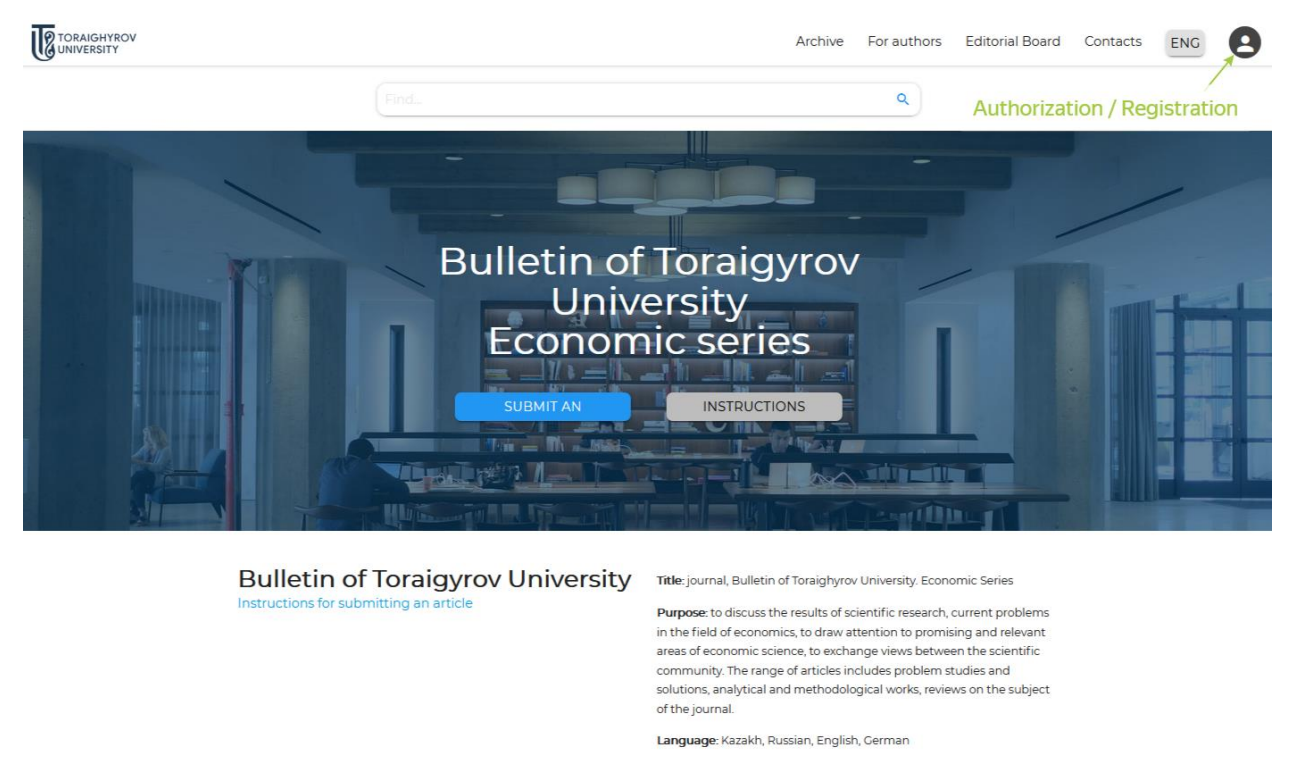

Frequency: 1 time per quarter

# To register, fill in the required fields in the **Registration** form.

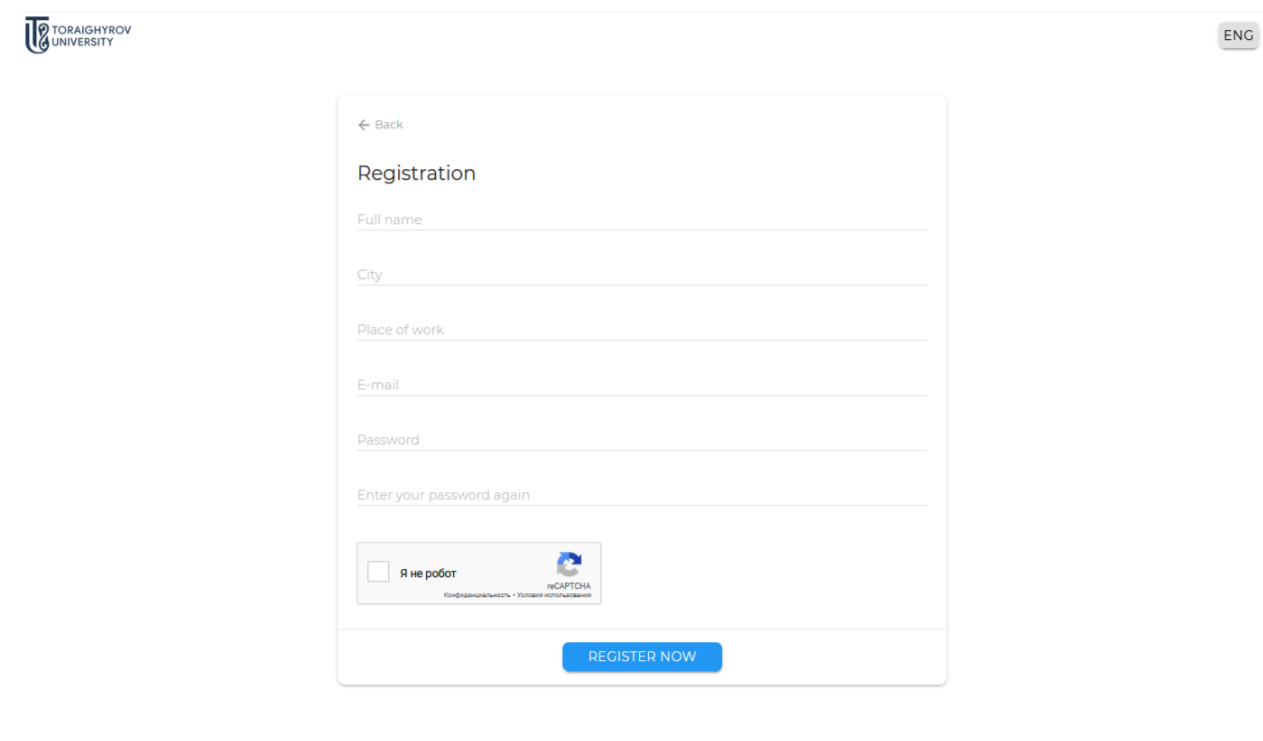

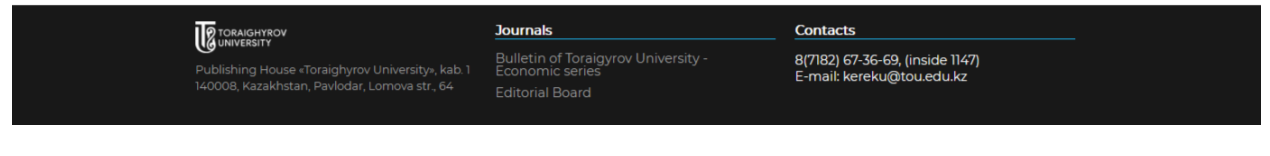

After filling, click on the **REGISTER** button, then after receiving confirmation letter on your email, you need to follow the link to activate your account.

#### **Article submission**

To submit an article to the scientific journal "Science and Technology of Kazakhstan", you must register first. If you have a login and password, you can log on through **Authorization** form.

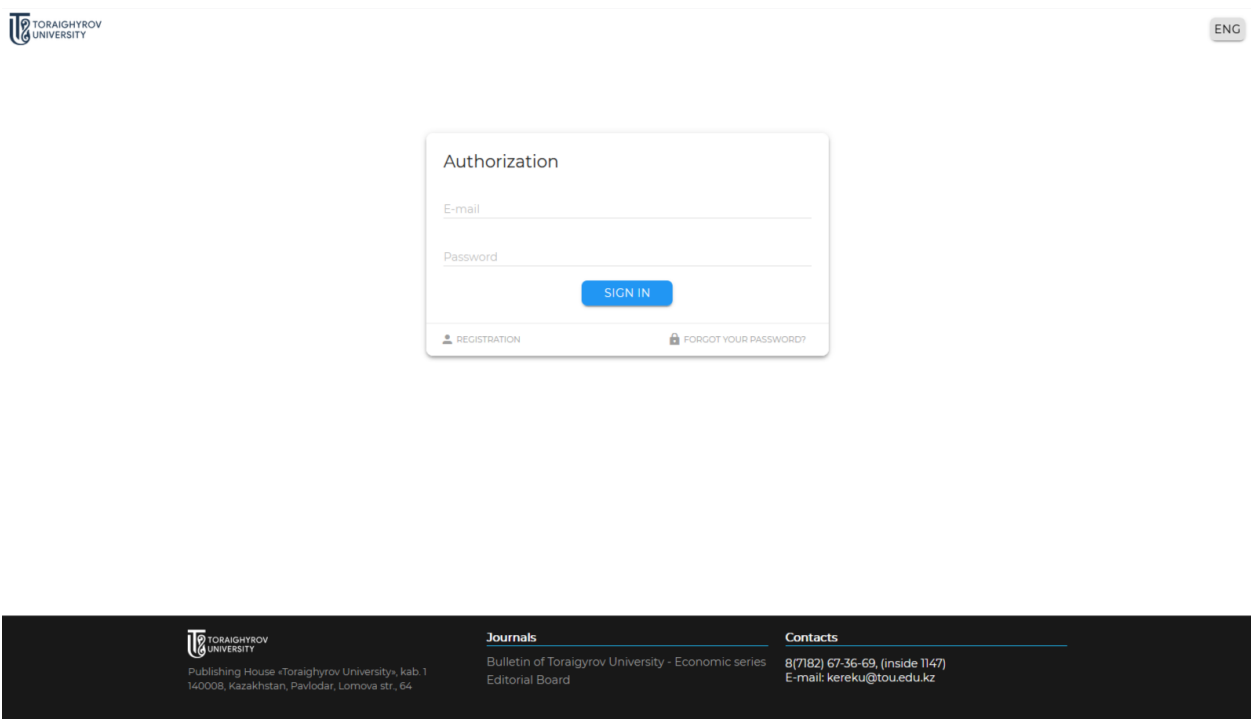

To reset your password, you can use the **Forgot your password?** button.

Authors can see their submitted articles, status and available options in their accounts in **My articles→Submitted articles** tabs. Authors are required to track the process of checking the article in their personal accounts.

Before submitting an article, you should read the details under the **Authors** tab.

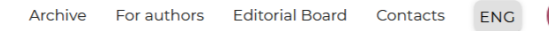

**PEDICATORAIGHTROV** 

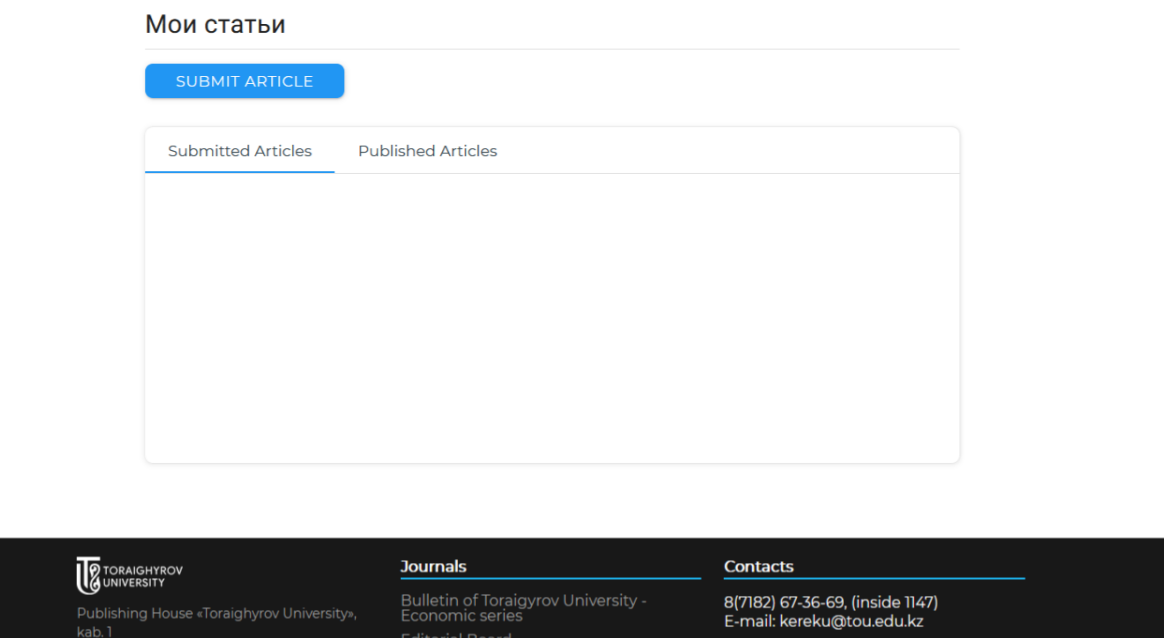

To submit an article, you must click on the **Submit your article** button in your personal account or on the main page of the journal.

An information window will open for submitting an article to the journal. In this window, you must provide the following information about the article (fill all fields):

- **Article title**
- $\checkmark$  Authors<sup>1</sup>
- **Scientific field of the article**
- $\checkmark$  Article file<sup>2</sup>
- **Article file without mentioning authors 3**
- **Interstate Rubricator of Scientific and Technical Information**
- **Article language**
- **Abstract**
- $\checkmark$  Keywords<sup>4</sup>
- **Consent to release article into the public domain.**

It is necessary to double check all fields and click **Save**.

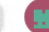

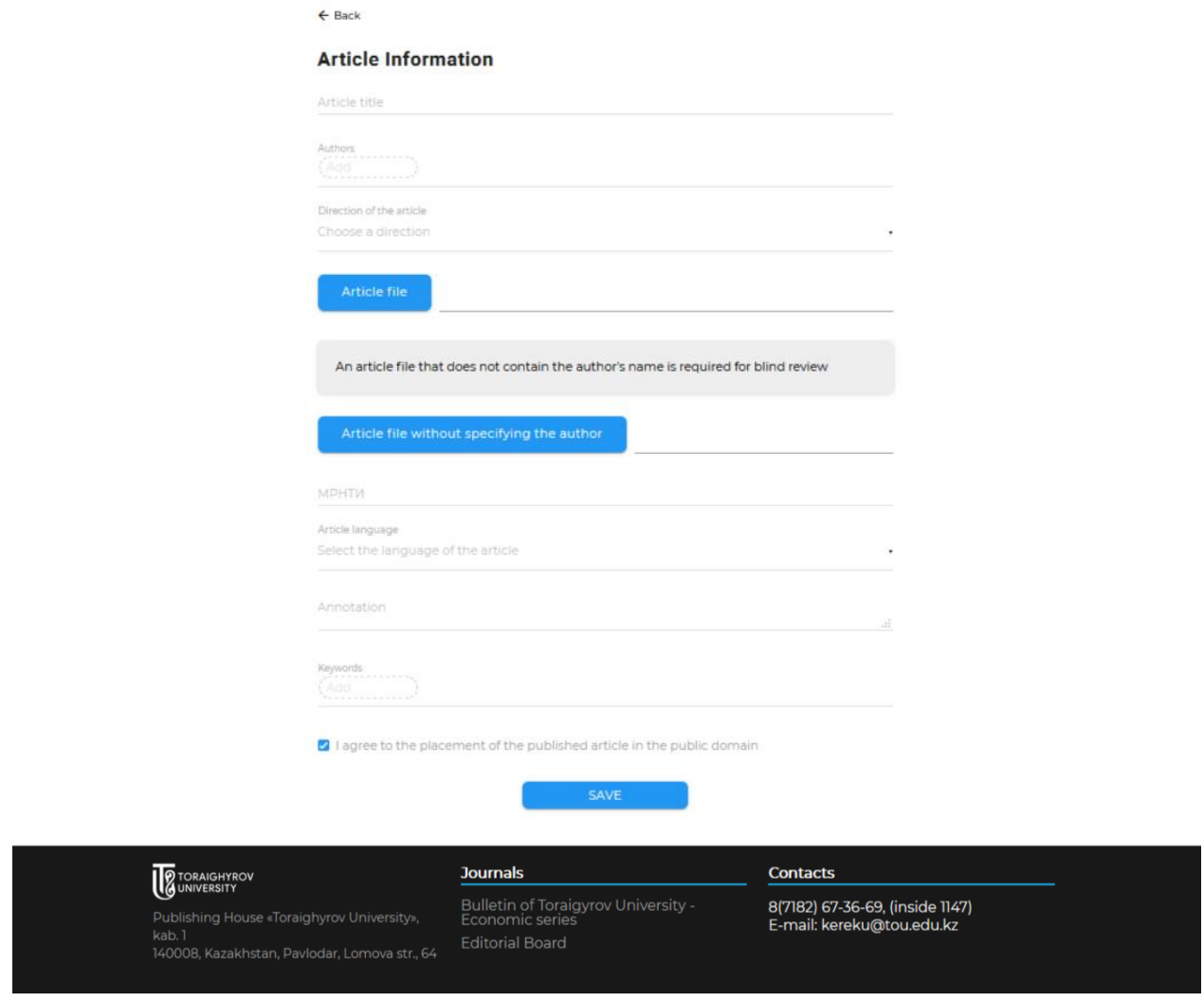

<sup>1</sup>When filling in the **Authors** field it is necessary to write the name of each of the co-authors in a separate cell by pressing Enter button.

<sup>2</sup> When uploading an article file it is necessary to indicate the full name of the authors in the file (with .*doc, .docx* extensions) name.

 $3$  When uploading a file of an article without mentioning the author, it is necessary to remove the full name of the author and co-authors, affiliation, information about authors in 3 languages in the text of the article. Name the file the same title as the article. An article file without an author is required for blind review.

<sup>4</sup>When filling in the **Keywords** fields, type each keyword or phrase into a separate cell by pressing Enter button. Number of keywords and phrases should be not less than 5 and not more than 8.

You can check your submitted articles in the **Submitted Articles** tab:

a) if the column is highlighted **yellow**, then the article is awaiting examination,

b) if the column is highlighted green, then the article passed examination successfully,

c) if the column is highlighted  $red$ , then the article did not pass examination, and was sent for author's revision.

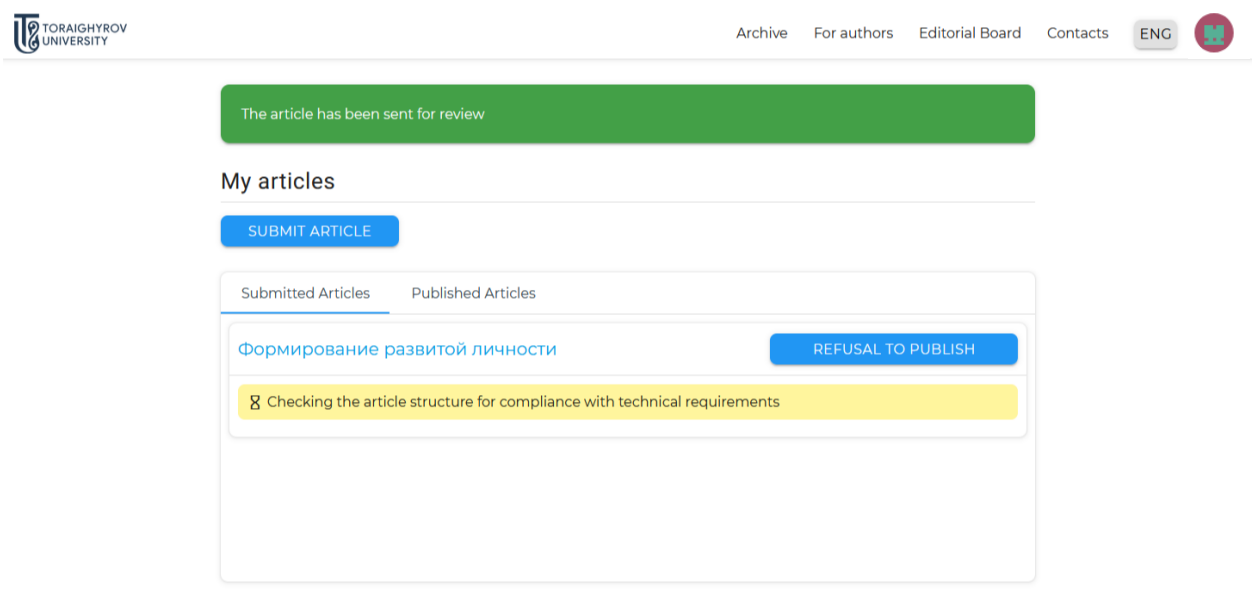

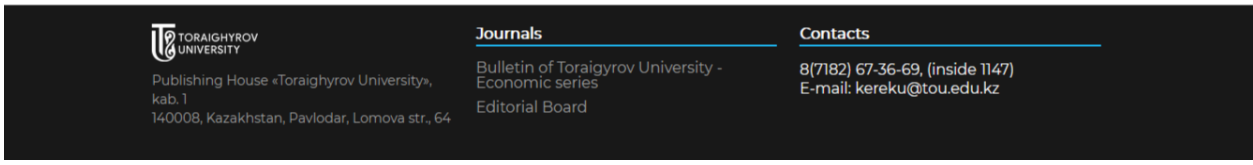

### а) article is awaiting examination

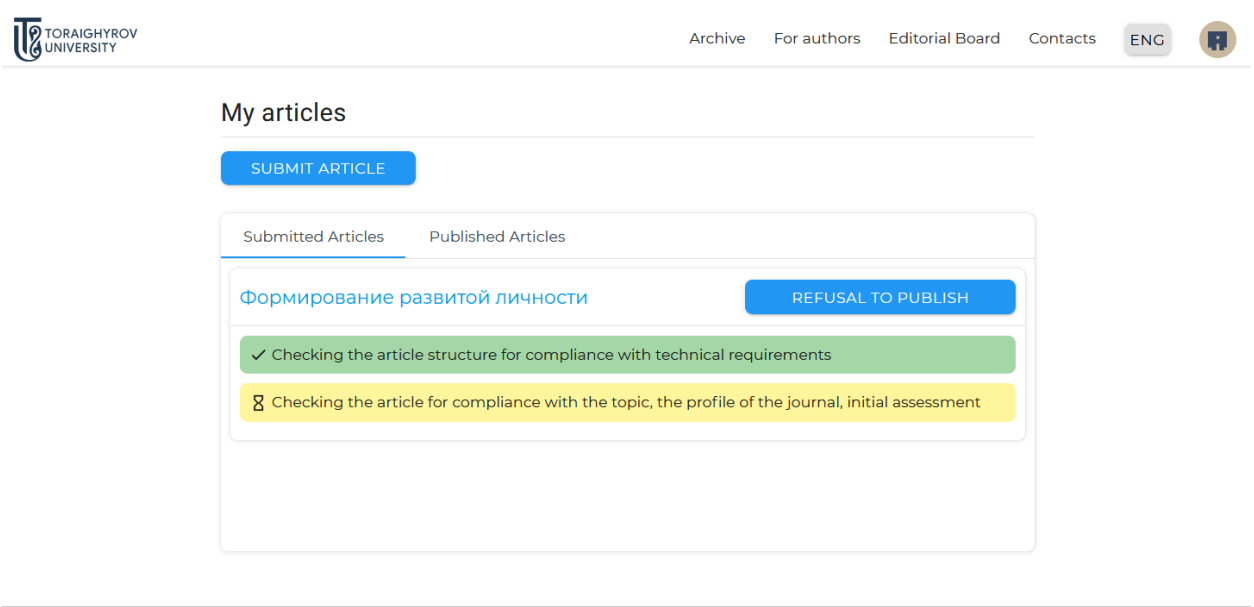

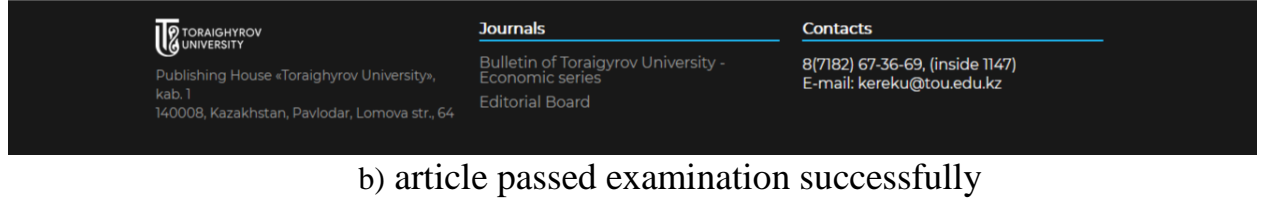

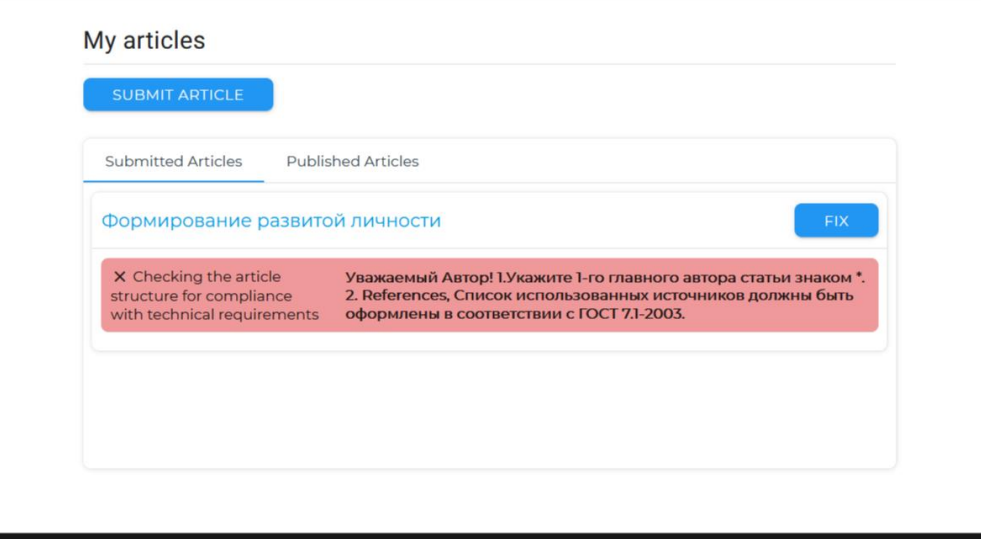

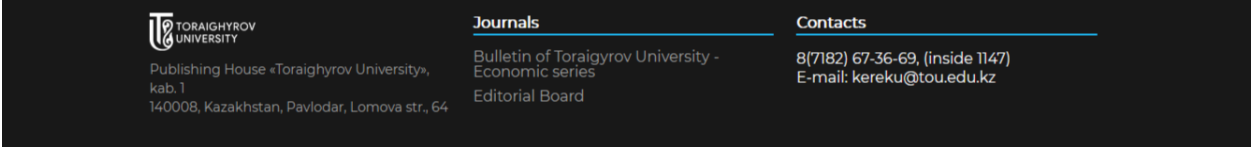

с) article did not pass examination and was sent for author's revision.

After submission, the article goes through the following stages:

 **Checking the structure of the article for compliance with technical requirements**

 **Checking the article for compliance with the subject, profile of the journal and initial assessment**

**Checking the article in the anti-plagiarism system**

**Peer Review**

**Consideration of the article by the editor-in-chief and the editorial** 

**board**

**Payment verification**

**Publication.**

As the article passes the aforementioned steps, its status will change in your account.

**Checking the structure of the article:** the technical editor checks the correctness of the information provided by the Author, the correctness of the formatting of the article according to the requirements of the journal.

**Checking the article for compliance with the subject, profile of the journal:** the article is checked for compliance with the scientific field of the journal.

**Checking the article in the anti-plagiarism system:** the article is checked for borrowed ideas and citations. The degree of originality of the article must be at least 60%. An anti-plagiarism report file is available.

**Peer Review:** the article is sent to blind double peer review.

In the course of the peer review of the scientific article, the reviewer can:

- recommend the article for publication;

- recommend the article to be accepted with revision;
- recommend to reject the article.

Comments and suggestions of reviewers (without specifying their personal data) are sent to the author

**Consideration of the article by the editor-in-chief and the editorial board:** the editorial board decides whether to accept or reject the publication, based on the results of the peer review.

**Payment verification:** the reception of the payment on the current account is verified.

Payment receipt is provided after the article is accepted for publication. Details for payment can be found in **For authors**→ **Publication fees** tab**.**

The scanned payment confirmation must be submitted as .jpg/jpeg or .pdf file. The receipt of payment must contain the date of payment and *for publication* note.

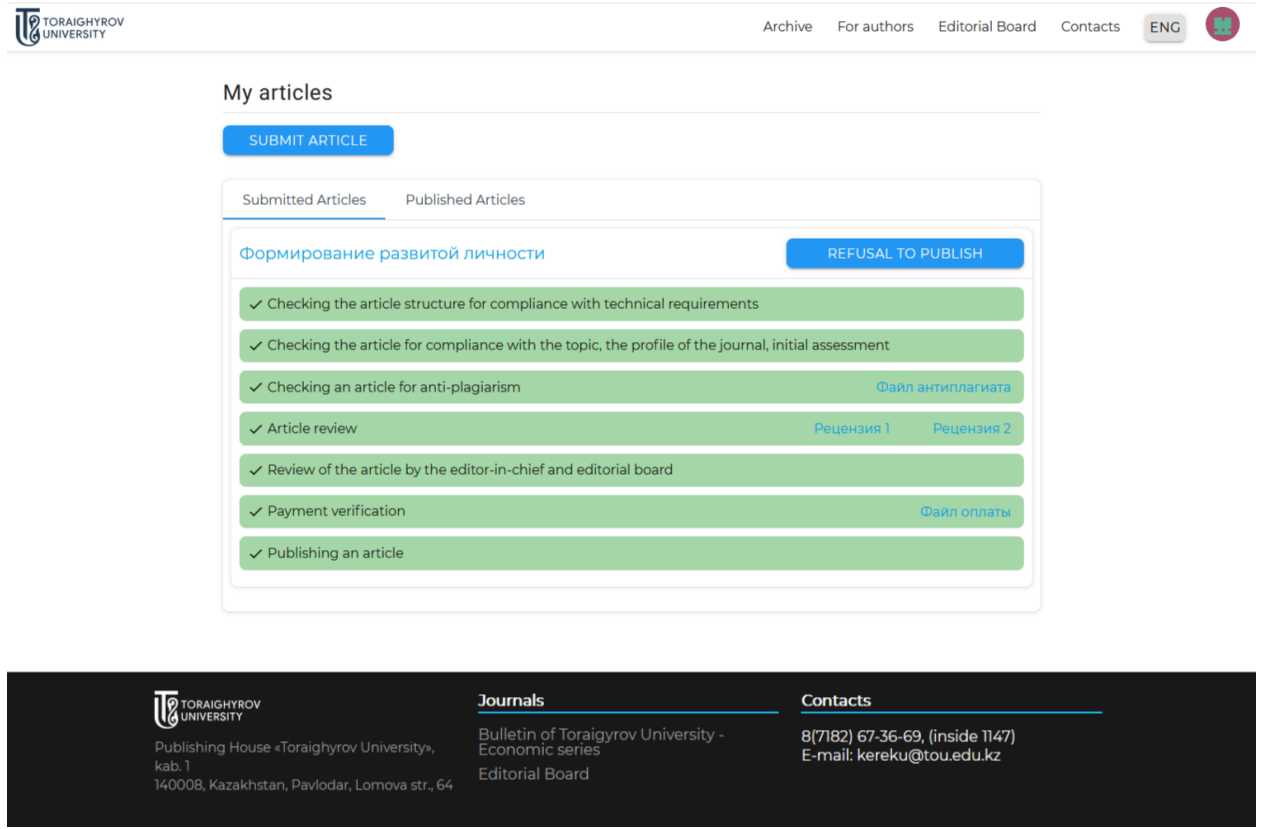

**Publication:** the article receives a registered DOI number and the article is published in the journal.

Authors can download a reprint of the article and the journal issue in .pdf format in their personal accounts through **My articles→Published articles** page. Also, under the **Archive** tab the journal issue and the reprint of the article are available for download.

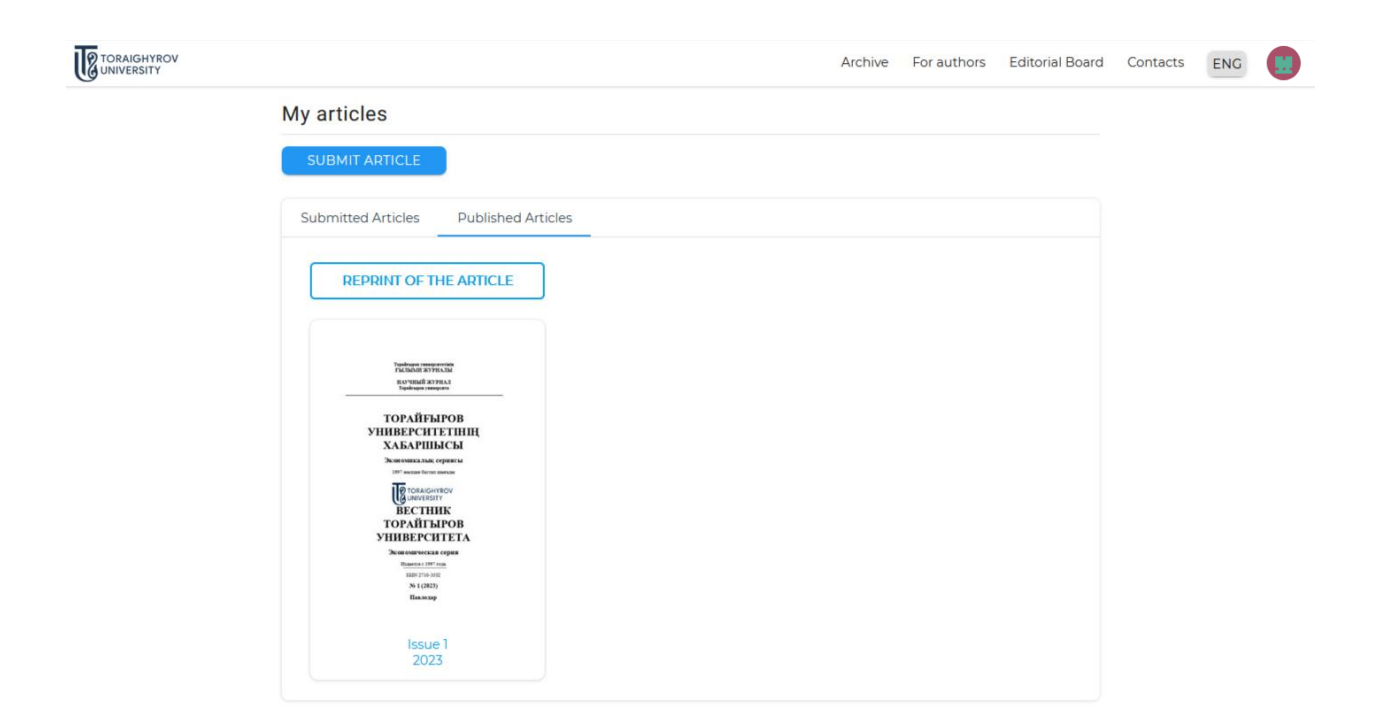

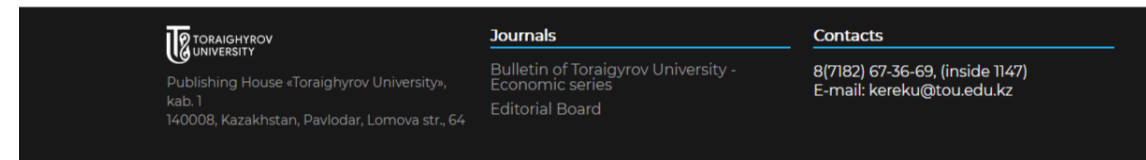

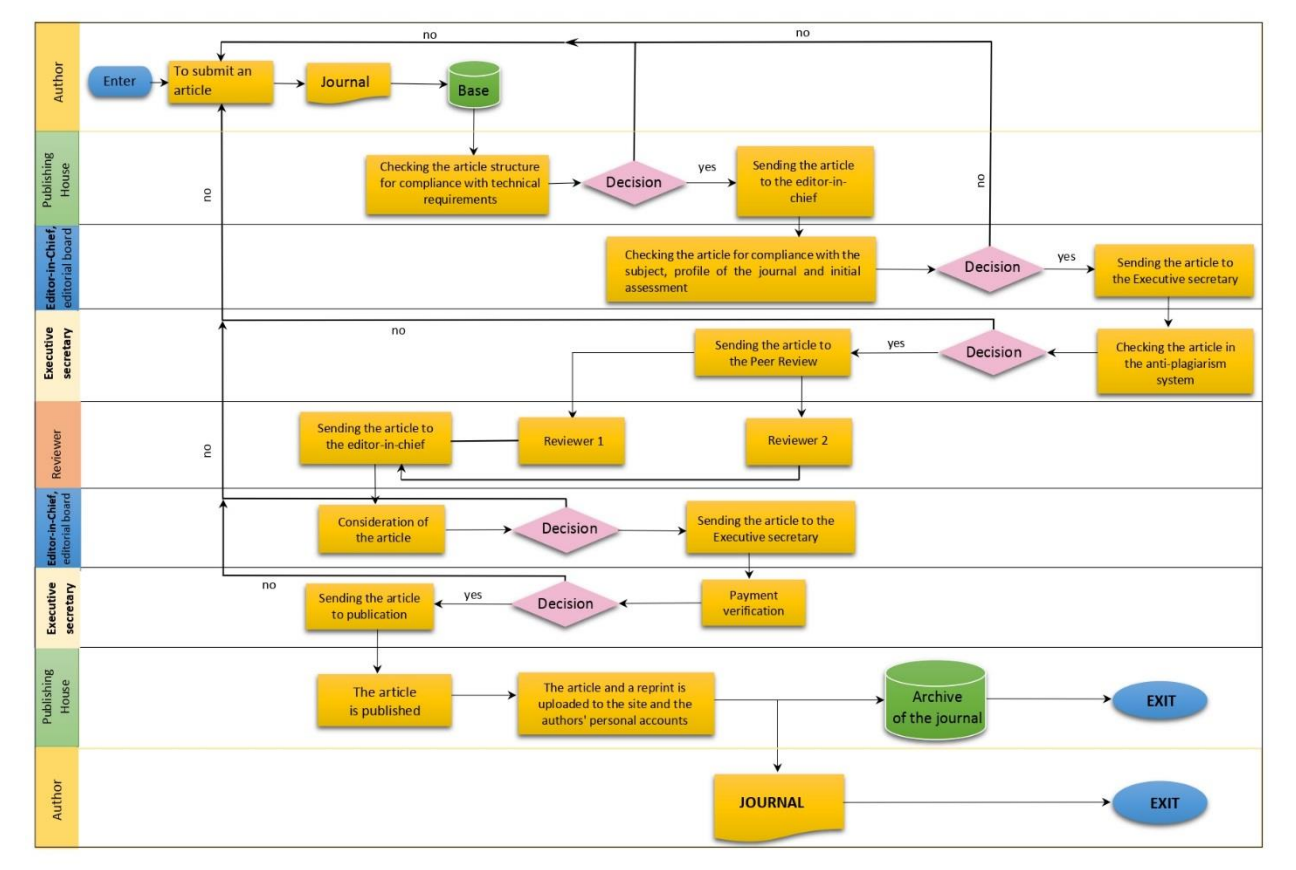

The process of accepting and publishing an article in a scientific journal "Bulletin of Toraighyrov University. Economic series"

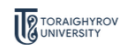

My articles

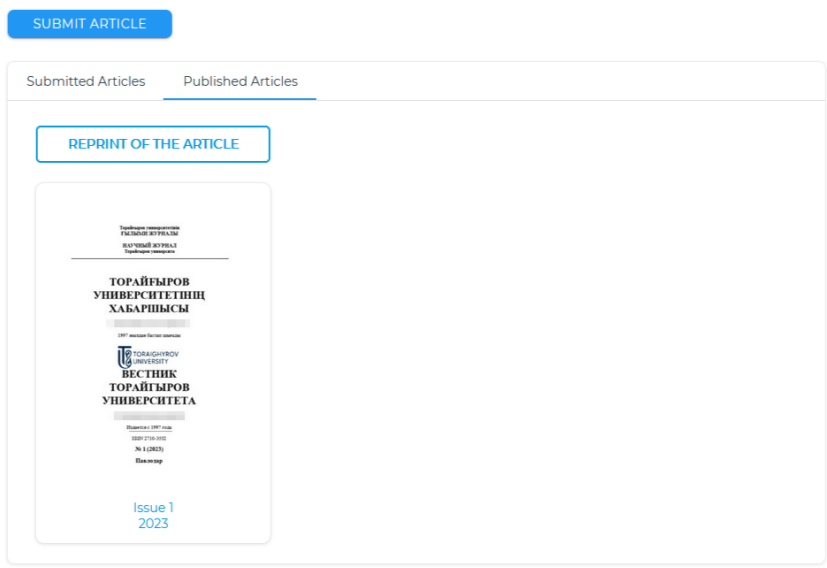

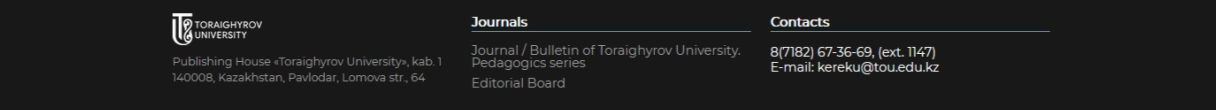